## **Web aplikacija za uživo praćenje sportske statistike**

## **Kralj, Ivan**

#### **Undergraduate thesis / Završni rad**

**2016**

*Degree Grantor / Ustanova koja je dodijelila akademski / stručni stupanj:* **Josip Juraj Strossmayer University of Osijek, Faculty of Electrical Engineering, Computer Science and Information Technology Osijek / Sveučilište Josipa Jurja Strossmayera u Osijeku, Fakultet elektrotehnike, računarstva i informacijskih tehnologija Osijek**

*Permanent link / Trajna poveznica:* <https://urn.nsk.hr/urn:nbn:hr:200:723380>

*Rights / Prava:* [In copyright](http://rightsstatements.org/vocab/InC/1.0/) / [Zaštićeno autorskim pravom.](http://rightsstatements.org/vocab/InC/1.0/)

*Download date / Datum preuzimanja:* **2025-02-08**

*Repository / Repozitorij:*

[Faculty of Electrical Engineering, Computer Science](https://repozitorij.etfos.hr) [and Information Technology Osijek](https://repozitorij.etfos.hr)

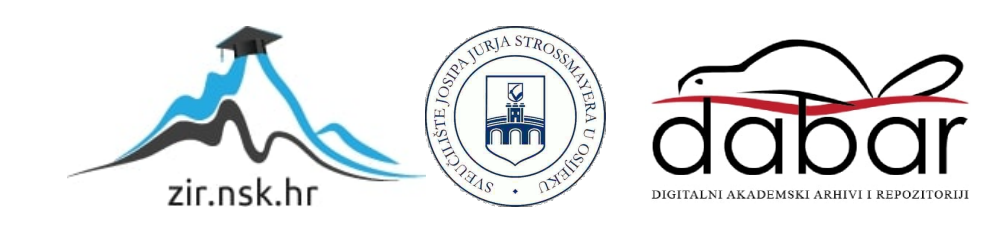

# **SVEUČILIŠTE JOSIPA JURJA STROSSMAYERA U OSIJEKU**

**Fakultet elektrotehnike, računarstva i informacijskih tehnologija Osijek**

**Preddiplomski stručni studij elektrotehnike, smjer Informatika** 

# **WEB APLIKACIJA ZA UŽIVO PRAĆENJE SPORT-SKE STATISTIKE**

**Završni rad** 

**Ivan Kralj** 

**Osijek, 2016.** 

## Sadržaj

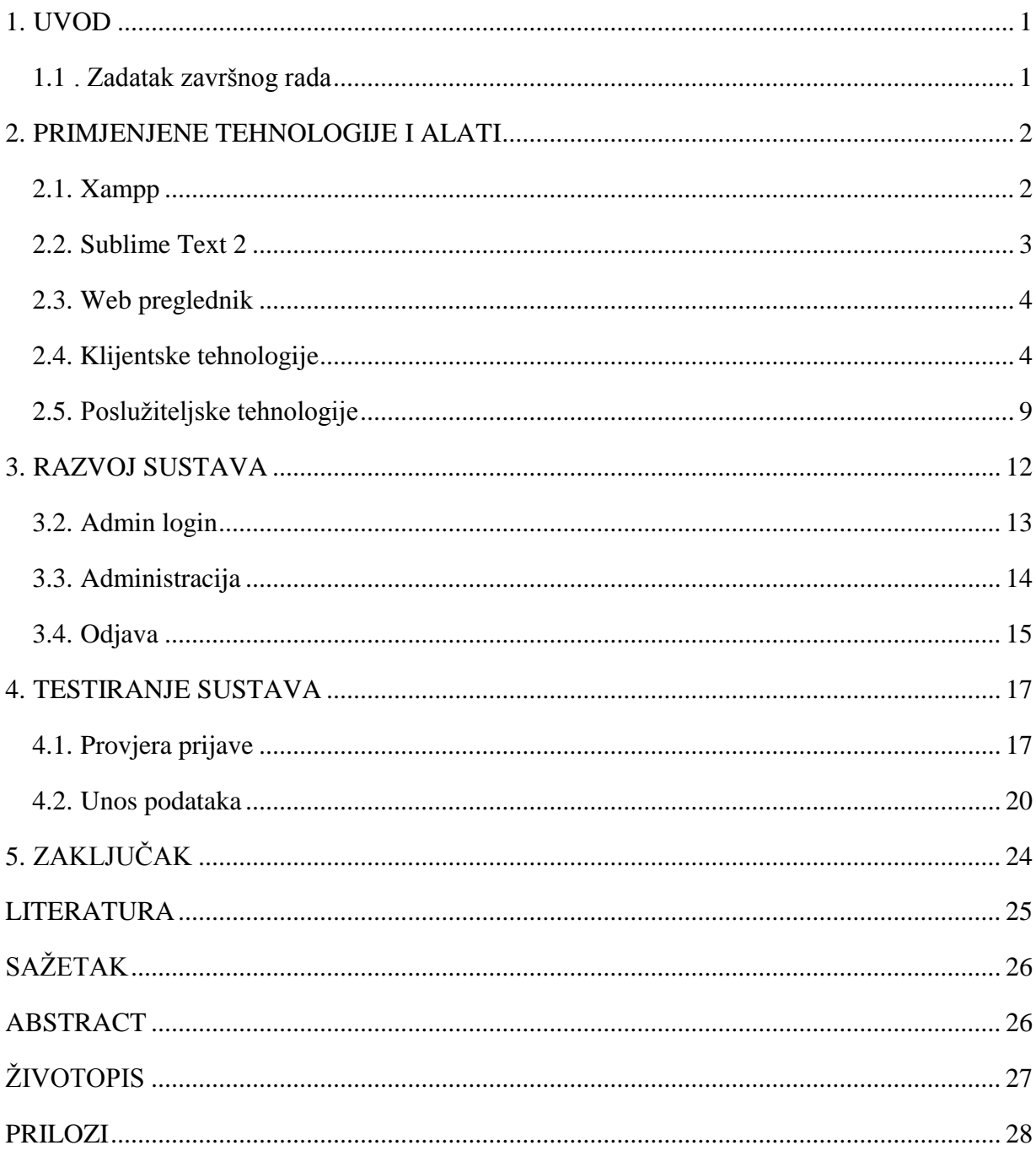

### <span id="page-3-0"></span>**1. UVOD**

Cilj ovog završnog rada je izraditi web aplikaciju za uživo praćenje sportske statistike. Prvi korak je razmotriti koje tehnologije se koriste i u kojoj mjeri. Za izradu ovog rada primijenjeno je gradivo kolegija Web programiranje. Projekt je baziran na LAMP arhitekturi (Linux, Apache, MySQL i PHP). Korištene tehnologije spadaju u standard današnjeg web programiranja i trenutno su najpopularnije. Za HTML i CSS nisam koristio nikakav okvir (framework) nego sam ih pisao u njihovom nativnom obliku. JavaScript je pisan u svom jQuery obliku iako je na par mjesta u svom nativnom obliku. MySQL arhitektura je korištena za bazu, a PHP kao programski jezik.

### **1.1 . Zadatak završnog rada**

<span id="page-3-1"></span>Izraditi web sustav (aplikaciju) za uživo praćenje sportske statistike. Omogućiti korisniku da u stvarnom vremenu prati rezultat te statistiku utakmice. Napraviti admin sučelje gdje će se korisnik prijaviti kao administrator i tamo dodavati broj golova na utakmici, broj ubacivanja, broj kornera, broj faula ovisno o kojemu se sportu radi. Kada utakmica završi spremiti podatke u bazu podataka koju smo kreirali. Korisnik će također moći pregledati statistiku utakmica koje su već završene.

### <span id="page-4-0"></span>**2. PRIMJENJENE TEHNOLOGIJE I ALATI**

U ovom poglavlju opisane su tehnologije korištene pri izradi web aplikacije. Tehnologije možemo podijeliti na dvije skupine: klijentske i serverske. U situaciji gdje korisnik nema pristup web poslužitelju, potrebno je koristiti XAMPP. Vrlo jednostavna multi-platforma s kojom instaliramo Apache(webserver). Za korištenje XAMPP multi-platforme primijenjeno je gradivo iz kolegija *Baze podataka*. Za pisanje kôda korišten je Sublime Text 2.Sublime Text 2 je sofisticirani urednik teksta za kôd, označavanje i prozu. Web preglednici korišteni za testiranje aplikacije su Google Chrome i Mozillu Firefox zato što koristi dodatak FireBug.

### <span id="page-4-1"></span>**2.1. Xampp**

XAMPP [1] je besplatna multi-platforma, koja se može koristiti na više operacijski sustava. Sadrži Apache, MySQL, PHP, phpMyAdmin i još mnoge druge aplikacije korisne za razvoj/testiranje dinamičkih web stranica. Ime XAMPP dolazi od početnih slova pojedinih izraza.

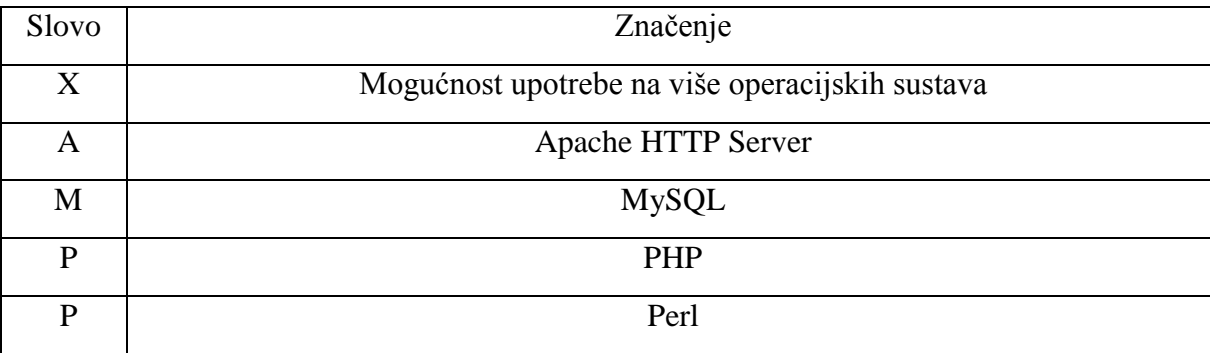

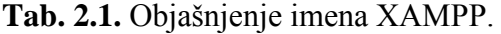

U ovom radu korišten je XAMPP jer omogućuje stvoriti lokalno okruženje koje simulira rad web poslužitelja. Također XAMPP sadrži i MySQL besplatan open source sustav za upravljanje bazom podatka koja je potrebna za izradu web aplikacije. Lokalnoj bazi možemo pristupiti na jednostavan način, samo upišemo *Localhost* u adresnu traku našeg web preglednika. (Sl. 2.1.)

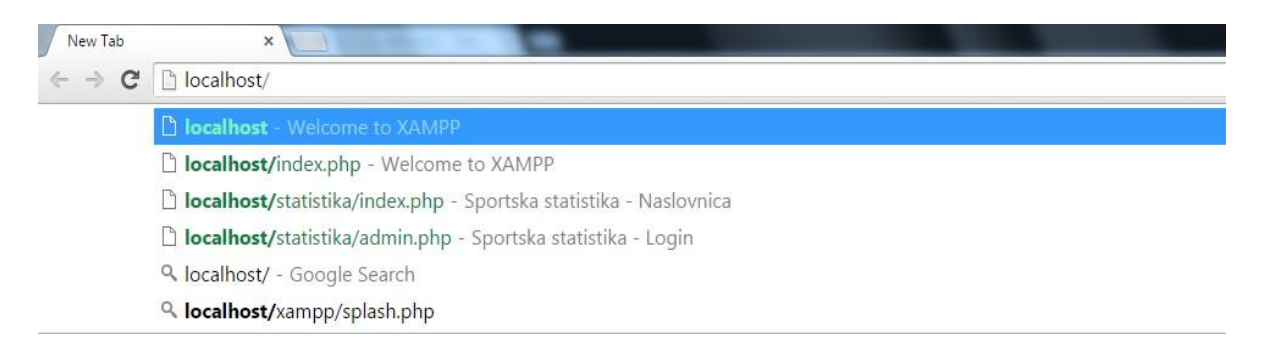

**Sl. 2.1.** *Pristup lokalnoj bazi podataka.* 

PhpMyAdmin [2] je besplatan alat pisan u PHP-u, a služi za upravljanje i administraciju MySQL-a preko World Wide Web-a. Također može izvršavati mnoge MySQL operacije putem korisničkog sučelja izravno u Internet pregledniku.

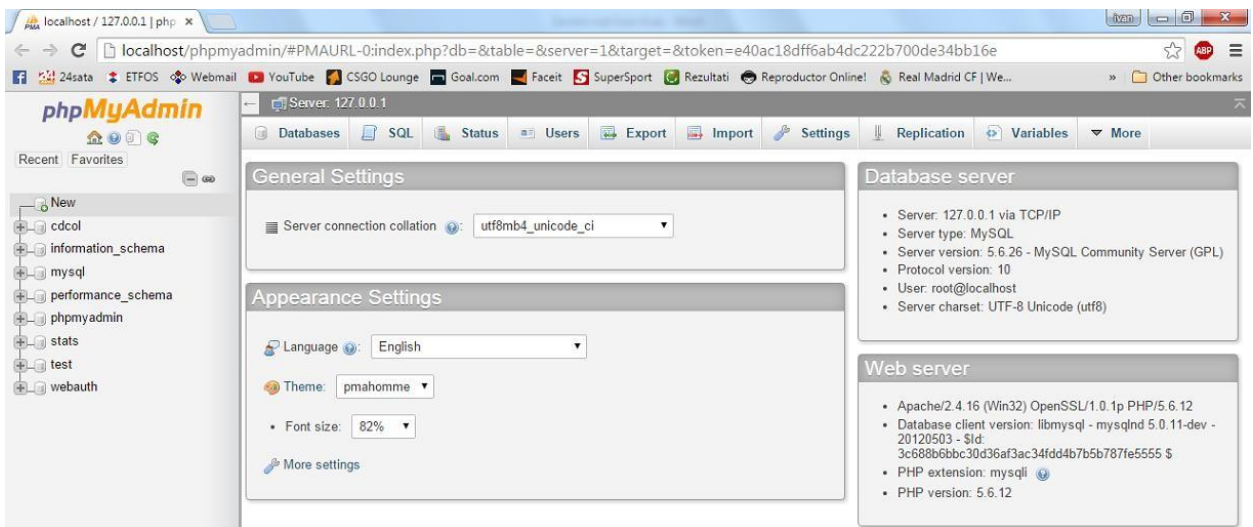

**Sl. 2.2.** *Korisničko sučelje phpMyAdmin.*

## <span id="page-5-0"></span>**2.2. Sublime Text 2**

Sublime Text 2 [3] je sofisticirani program za obradu teksta, označavanje i proze. Posebno je usmjeren na rad s kodom koji nudi podršku za isječke, razne dodatke i kod izgradnje sustava. Naravno, sadrži sve što je potrebno za pisanje članaka i tekstova na uobičajeni način. Ima veliku podršku za različite jezike kao što su Perl, JavaScript, PHP, HTML i drugi. Također sadrži puno raznih kratica pomoću kojih omogućuje brže uređivanje teksta. Sublime text 2 je vrlo kompletan alat za uređivanje teksta, te vrlo jednostavan za korištenje.

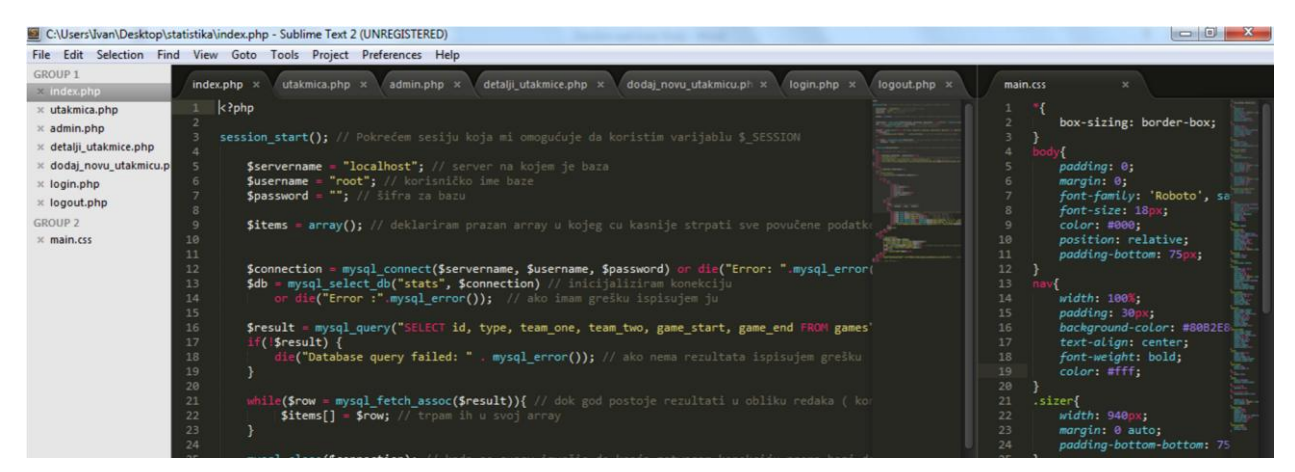

**Sl. 2.3.** *Korisničko sučelje alata Sublime Text 2.* 

## <span id="page-6-0"></span>**2.3. Web preglednik**

Web preglednik je program koji korisniku omogućuje pregled web stranica i multimedijskih sadržaja. Svaki web preglednik je prevoditelj, dakle stranica je pisana u kodu koji naš preglednik interpretira u nekakav sadržaj. Testiranje izrađene web aplikacije je obavljano pomoću web preglednika. Postoji više vrsta web preglednika kao što su Google Chrome, Mozilla Firefox, Opera, Internet Explorer i drugi. Svaki od njih na drugačiji način prikazuje web stranicu. Za izradu i testiranje završnog rada korišteni su Google Chrome (45.0.2454.85m) i Mozilla Firefox (40.0.3.).

## <span id="page-6-1"></span>**2.4. Klijentske tehnologije**

Klijentske tehnologije su one koje se izvršavaju u klijentu tj. web pregledniku. One čine temelj za implementaciju klasičnih i modernih web sadržaja, interaktivnih rješenja koja krajnjim korisnicima omogućuju kvalitetno korištenje širokog spektra online usluga upotrebom isključivo web preglednika.

#### **2.4.1. HTML**

HTML [4] je kratica za *HyperText Markup Language* što znači da je HTML opisni jezik. HTML jezikom oblikuje se sadržaj i stvaraju se hiperveze dokumenta. Jednostavan je za upotrebu i lako se uči, što je jedan od razloga njegove opće prihvaćenosti i popularnosti. Također je besplatan i dostupan svima. HTML nije programski jezik, njime ne možemo izvršiti nikakvu zadaću pa čak ni najjednostavniju operaciju zbrajanja i oduzimanja dvaju cijelih brojeva.

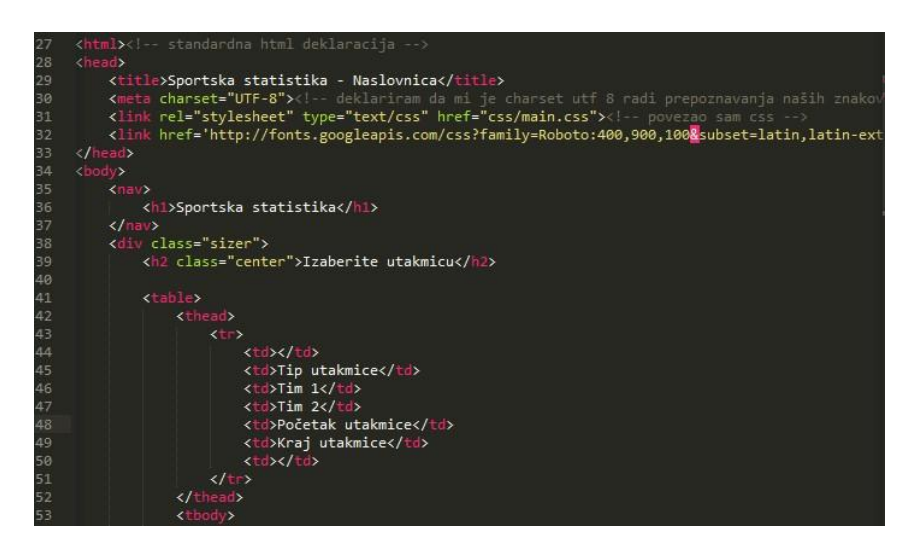

**Sl. 2.4.** *Pisanje HTML dokumenta.* 

Svaki HTML dokument sastoji se od <!DOCTYPE> kojim se označava DTD (eng. Document Type Declaration), čime je definirana točna inačica koja se koristi za izradu HTML dokumenta. Nakon <!DOCTYPE> elementa slijedi oznaka <html> tom oznakom označava se početak samog HTML dokumenta. Unutar <html> elementa nalaze se i <head> elemnt, te <body> element. <head> nam predstavlja zaglavlje HTML dokumenta u kojemu se najčešće specificiraju jezične značajke HTML dokumenta, kao i sam naslov stranice <title>, te jezične značajke, pojmovi koji opisuju aplikaciju, opis web aplikacije i slično. U zaglavlje <head> se ugrađuju i poveznice koje HTML dokument spajaju s drugim datotekama koje su potrebne za rad aplikacije. Takvi elementi su <link> i <script>. <link> povezuje CSS datoteke koje stiliziraju HTML dokumente dok <script> povezuje najčešće JavaScript datoteke koje tim elementima daju funkcionalnost. U <br/> odv> elementu kreira se sadržaj HTML dokumenta, odnosno stranica koju on reprezentira. Svaka HTML oznaka počinje znakom "<" a završava znakom ">". Zatvarajuća HTML oznaka kreira se na isti način kao i otvarajuća, ali se prije završnog znaka ">" dodaje i kosa crta "/".

**Tab. 2.2.** Primjeri HTML elemenata sa običnim oznakama.

| Početna oznaka             | Završna oznaka                |
|----------------------------|-------------------------------|
| $\langle$ html $>$         | $\langle$ html>               |
| $<$ body $>$               | $\langle \text{body} \rangle$ |
| $\langle$ div $\rangle$    | $\langle$ div>                |
| $\langle$ script $\rangle$ | $\langle$ script $\rangle$    |
| $<$ ul $>$                 | $<$ /ul>                      |

| Početna oznaka                 | Završna oznaka |
|--------------------------------|----------------|
| $\langle$ link                 |                |
|                                |                |
| <meta< td=""><td></td></meta<> |                |

**Tab. 2.3.** Primjeri HTML elemenata sa samo zatvarajućim oznakama.

HTML dokument ima i opciju pisanja komentara, komentare možemo unositi bilo gdje unutar HTML dokumenta i taj tekst neće biti prikazan na stranici, tj. moći će se vidjeti samo ako otvorite skriptu s nekim programom za obradu teksta. Komentari se ostavljaju između oznaka <!-- i --> . Prema slici 2.4. komentari se nalaze od 30. do 31. linije kôda. Iako je u upotrebi barem tri godine, HTML5 nije službena inačica tog standarda. Službena inačica je HTML 4.01.

#### **2.4.2. CSS**

CSS [5] je kratica za uzroke stilova *Cascading Style Sheet*. Stilom se definira kako prikazati HTML elemente, a obično se spremaju u stilske uzorke, predloške (Style Sheets). Dodani su od inačice HTML 4.0 kako bi riješili probleme prikaza. CSS posjeduje čitav niz načina za uređivanje prikaza podataka koji do tada nisu postojali u samom HTML-u, a web programeri su razvili korisne tehnike kojima možemo uštedjeti dragocjeno vrijeme prilikom izrade web stranica i aplikacija. Pomoću CSS-a definirana su pravila u stilskom obrascu koja određuju kako želimo da sadržaj opisan određenim HTML kodom izgleda. Umetnuti način ili inline stilski obrazac koristi se za određivanje formata teksta za pojedini odlomak, dio odlomka, riječ ili slovo. Ovaj način formatiranja teksta je lošiji za generalno formatiranje teksta na cijeloj stranici, jer se koristi samo u određenom tagu. Primjer pisanja umetnutog CSS-a prikazan je na Sl. 2.5. u 43. liniji kôda.

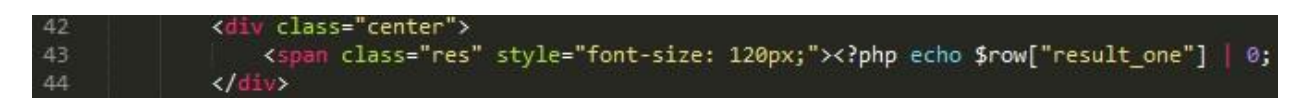

**Sl. 2.5.** *Pisanje CSS kôda umetnutim načinom.* 

Vanjski stilski obrazac sadrži sva stilska pravila u zasebnom tekst dokumentu, a koji se može referencirati s bilo koje HTML datoteke na stranici. Koristi se kada se stil primjenjuje na više stranica, tako da s vanjski stilski obrascem možemo promijeniti izgled cijele aplikacije (stranice), promjenom samo jedne datoteke. Povezivanje se može vidjeti na slici 2.4., 31. linija kôda.

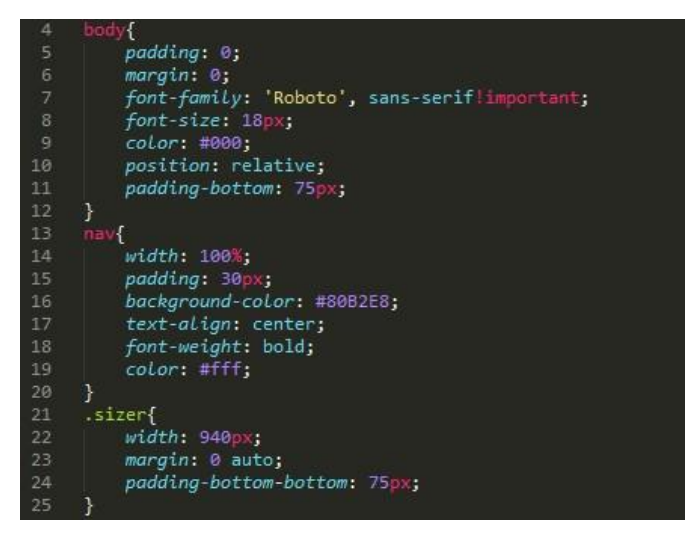

**Sl. 2.6.** *Pisanje CSS kôda vanjskim načinom.* 

CSS možemo koristiti kako bi pozicionirali podatke na stranici tako da se slike i blokovi teksta pojave točno tamo gdje ih želimo i stanu točno unutar prostora koji želimo da zauzmu. CSS pruža nekoliko načina sa kojima možemo odrediti točno gdje se element treba pojaviti na stranici. Kod pozivanja atributa možemo koristiti class (.) ili id (#) atribut. Razlika je u tome što se class atribut može koristiti više puta, a id atribut se može pojaviti samo jednom na stranici. Atribut class omogućuje da navedemo cijelu vrstu elementa uz pomoć samo jedne reference, a id se može odnositi na samo jednu instancu elementa. Postoje još neki CSS pristupi HTML elementima.

| CSS kôd                                                    | Način pristupa HTML elementu                                 |
|------------------------------------------------------------|--------------------------------------------------------------|
| $label{width:width:100px}$ label{width: 100px;}            | Direktan pristup elementu, vrijedi za sve elemente tog tipa. |
| .header- $logo\{float:left;\}$                             | Pristup preko klase. Ispred imena klase piše se.             |
| #tablice{width: 880px;}                                    | Pristup preko ID-a. Ispred imena ID-a piše se #              |
| $\text{li} > \text{img}$ {height: 40px;}                   | Pristup ugnježdivanjem elemenata. CSS kôd se                 |
|                                                            | primjenjuje kôd svih slika koje se nalaze unutar li          |
|                                                            | elementa.                                                    |
| $\text{li:nth-child}(3)$ {padding: 0px;}                   | Pristup korištenjem pseudo klase. : označava pseudo klasu    |
| $div > p: first\text{-child}\{\text{color:blue; blue; }\}$ | Prisutp kombiniranjem prethodnih načina. Pristupa se         |
|                                                            | prvom paragrafu koji se nalazi u divelementu.                |

**Tab. 2.4.** Neki od CSS pristupa HTML elementima.

#### **2.4.3. jQuery**

Javascript je najpopularniji skriptirani jezik na Internetu kojeg podržavaju svi poznatiji preglednici (Internet Explorer, Mozilla Firefox, Netscape, Opera). Cilj kreiranja JavaScript jezika bio je dodati interaktivnost HTML stranicama. Javascript je interpreter, što znači da se skripta izvršava odmah naredbu po naredbu, bez prethodnog prevođenja cijelog programa i kreiranja izvršne datoteke. jQuery [6] je posebna vrsta Javascript biblioteke razvijene sa namjenom da bude nadogradnja osnovnog JavaScripta i drugih programskih jezika namijenjenih razvoju internet aplikacija. jQuery biblioteka je preuzeta sa službene stranice i dodana u aplikaciju. Primjer takvog uključivanja vidljiv je na slici 2.7. linija kôda 108.

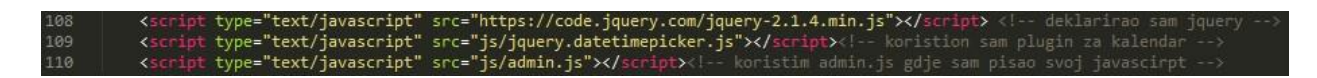

**Sl. 2.7.** *Uključivanje jQuerya.* 

*Datetimepicker* [7] je *widget* koji omogućava korisniku da "samo" izabere datum, moguće je promijeniti format datuma, jezik, ograničiti odabir datuma na intervale ili pak onemogućiti izbor datuma koji su vikendom.

|            | n              |                | Lipanj- 2016-  |         |                | Þ  |       |
|------------|----------------|----------------|----------------|---------|----------------|----|-------|
| Pon        | Uto            | Sri            |                | Cet Pet | Sub Ned        |    | 00:00 |
| 30         | 31             | $\overline{1}$ | $\overline{2}$ | 3       | $\overline{4}$ | 5  | 00:05 |
| $_{\rm 6}$ | $\overline{7}$ | 8              | $\overline{9}$ | 10      | 11             | 12 | 00:10 |
| 13         | 14             | 15             | 16             | 17      | 18             | 19 | 00:15 |
| 20         | 21             | 22             | 23             | 24      | 25             | 26 | 00:20 |
| 27         | 28             | 29             | 30             | 41      | $\overline{2}$ | 3  | 00:25 |

**Sl. 2.8.** *Prikaz datetimepicker plugina u aplikaciji.* 

| Klijentska tehnologija | Opis tehnologije                                                                                         |
|------------------------|----------------------------------------------------------------------------------------------------|
| HTML                   | Postavlja elemente na stranicu, pravi kostur stranice.                                                   |
| <b>CSS</b>             | Oblikuje, pozicionira i stilizira HTML elemente.                                                         |
| Javascript (jQuery)    | Dodaje interakciju koristeći Javascript događaje.                                                        |
| Ajax                   | Izmjenjuje podatke sa web poslužiteljem bez potrebe da se osvježi<br>stranica. Brza i dinamična tehnika. |

**Tab. 2.5.** Tablica o klijentskim tehnologijama.

## <span id="page-11-0"></span>**2.5. Poslužiteljske tehnologije**

Poslužiteljske tehnologije se izvršavaju pomoću posebnih poslužitelja odgovornih za izvršavanje kôda. Također daju web aplikaciji smisao i funkcionalnost.

## **2.5.1. PHP**

.

PHP [8] je programski jezik koji se orijentira po C i Perl sintaksi, namijenjen prvenstveno programiranju dinamičnih web stranica. PHP je kao slobodni softver distribuiran pod PHP licenciranim uvjetima, ističe se širokom podrškom raznih baza podataka i internet protokola kao i raspoloživosti brojnih programskih knjižnica. Danas je PHP jedan od najzastupljenijih programskih jezika za programiranje web aplikacija. Vrline su mu jer je jako sličan C-u i lako se pamti. PHP kôd se može pisati unutar HTML kôda, primjer takvog kôda prikazan je na slici 2.9.

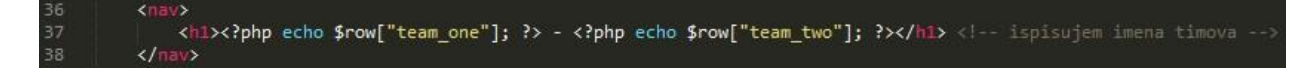

**Sl. 2.9.** *Mješanje HTML i PHP kôda.* 

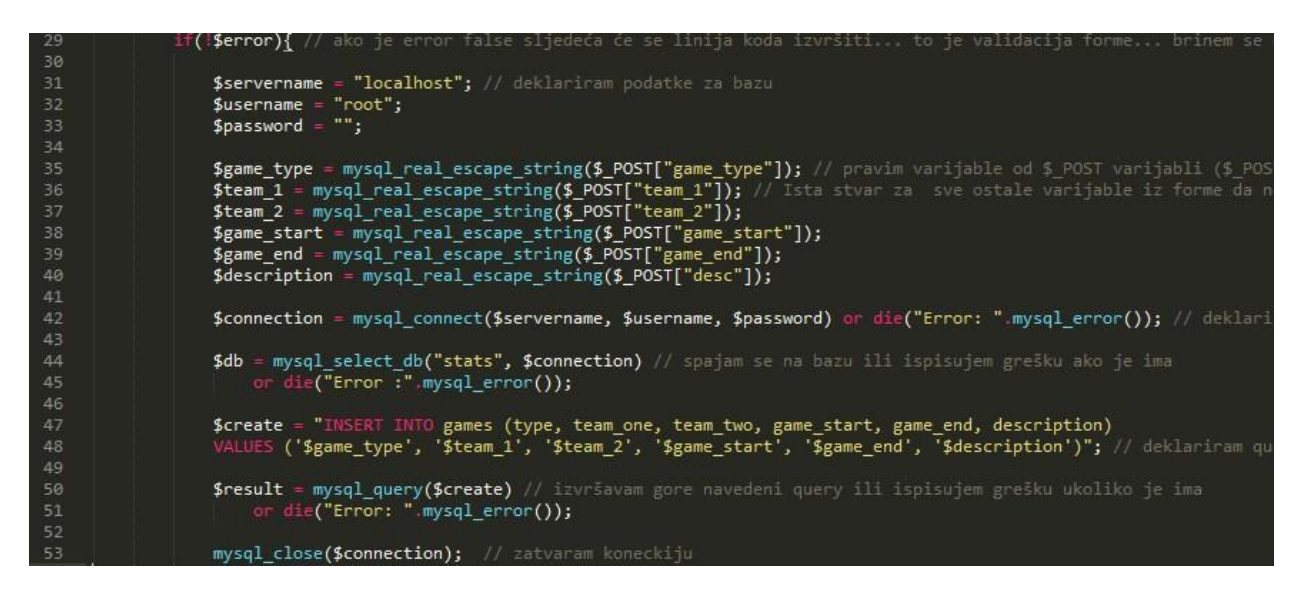

**Sl. 2.10.** *PHP i MySQL kôd korišten za upisivanje podataka u bazu.* 

PHP u kombinaciji s MySQL-om omogućuje spremanje podataka u bazu. Primjer koji prikazuje unošenje podataka koji će se spremiti u bazu vidljiv je na slici 2.11. dok je kôd vidljiv na slici 2.12.

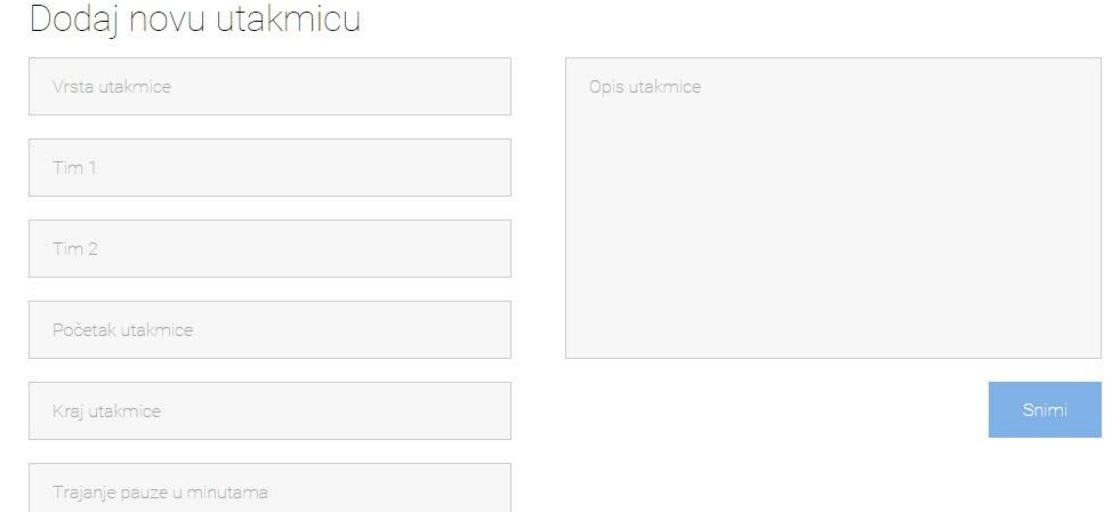

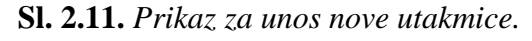

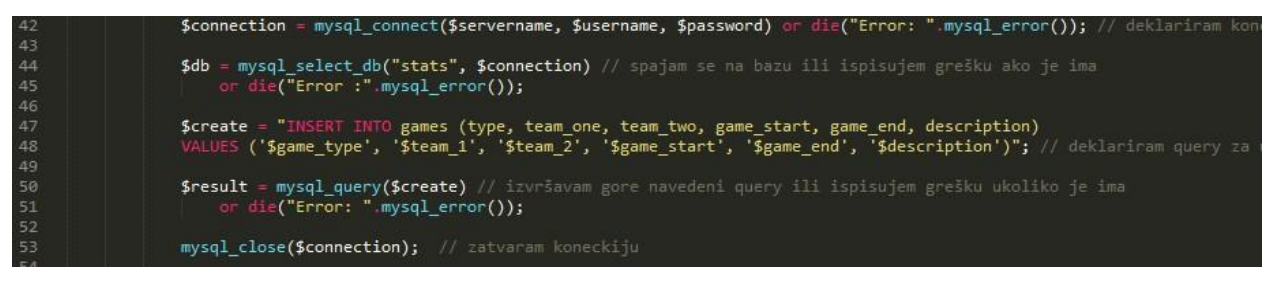

**Sl. 2.12.** *PHP i MySQL kôd koji se izvrši nakon pritiska tipke "SNIMI" sa slike 3.17.* 

#### **2.5.2. MySQL**

MySQL je sistem za upravljanje bazom podataka. Ima široku upotrebu jer je potpuno besplatan. MySQL [9] baze su relacijskog tipa, koji se pokazao kao najbolji način skladištenja i pretraživanja velikih količina podataka i u suštini predstavljaju osnovu svakog informacijskog sustava, tj. temelj svakog poslovnog subjekta koji svoje poslovanje bazira na dostupnosti kvalitetnih i brzih informacija. Baza se sastoji od 1 tablice: games, kako je i prikazano na slici 2.13.

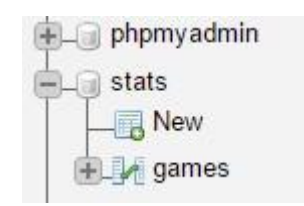

**Sl. 2.13.** *Baza podataka sa kreiranom tablicom.* 

Kôd pomoću kojega se vrši spajanje na bazu vidljiv je na slici 2.12. u 42-oj liniji kôda. Parametri koji su navedeni u PHP funkciji *mysql\_connect* su: ime servera*,* korisničko ime i zaporka. Korisničko ime i zaporka su zadane MySQL postavke i mogu biti promijenjene.

### <span id="page-14-0"></span>**3. RAZVOJ SUSTAVA**

U ovom poglavlju opisana je struktura web aplikacije te kako ju koristiti. Korisnik može koristiti aplikaciju bez da se mora prijaviti, ali tada može pratiti samo rezultat i statistiku utakmice koja traje, te provjeriti detalje utakmica koje su završile. U aplikaciji postoji 3 web stranice kojima korisnik može pristupiti. To su: naslovna stranica, utakmica i stranica za prijavu. Dok administrator ima pristup i administracijskom sučelju gdje može dodati utakmicu koja se treba odigrati.

### **3.1. Naslovna strana**

Naslovna strana sadrži popis utakmica koje su završile i utakmica koje traju.

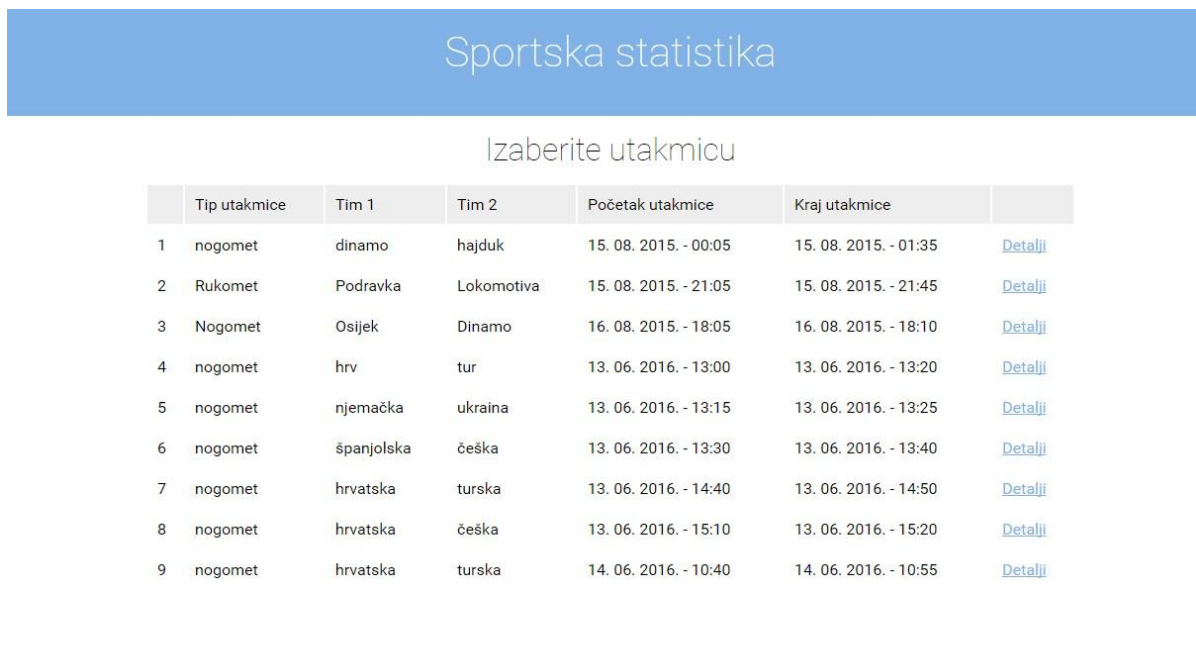

Praćenje statistike utakmica Naslovnica Admin

Copyright © Ivan Kralj, 2016

**Sl. 3.1.** *Naslovna stranica aplikacije.* 

#### **3.1.1. Detalji utakmice**

Kada korisnik pritisne poveznicu "Detalji" prebačen je na stranicu utakmica, gdje vidi tko trenutno igra ili je igrao, rezultat, statistiku utakmice i komentare sa te utakmice. Stranica se sastoji i od brojača koji odbrojava vrijeme utakmice te dvije tipke "OSVJEŽI STATISTIKU" i "PRIKAŽI STATISTIKU" odnosno "SAKRIJ STATISTIKU".

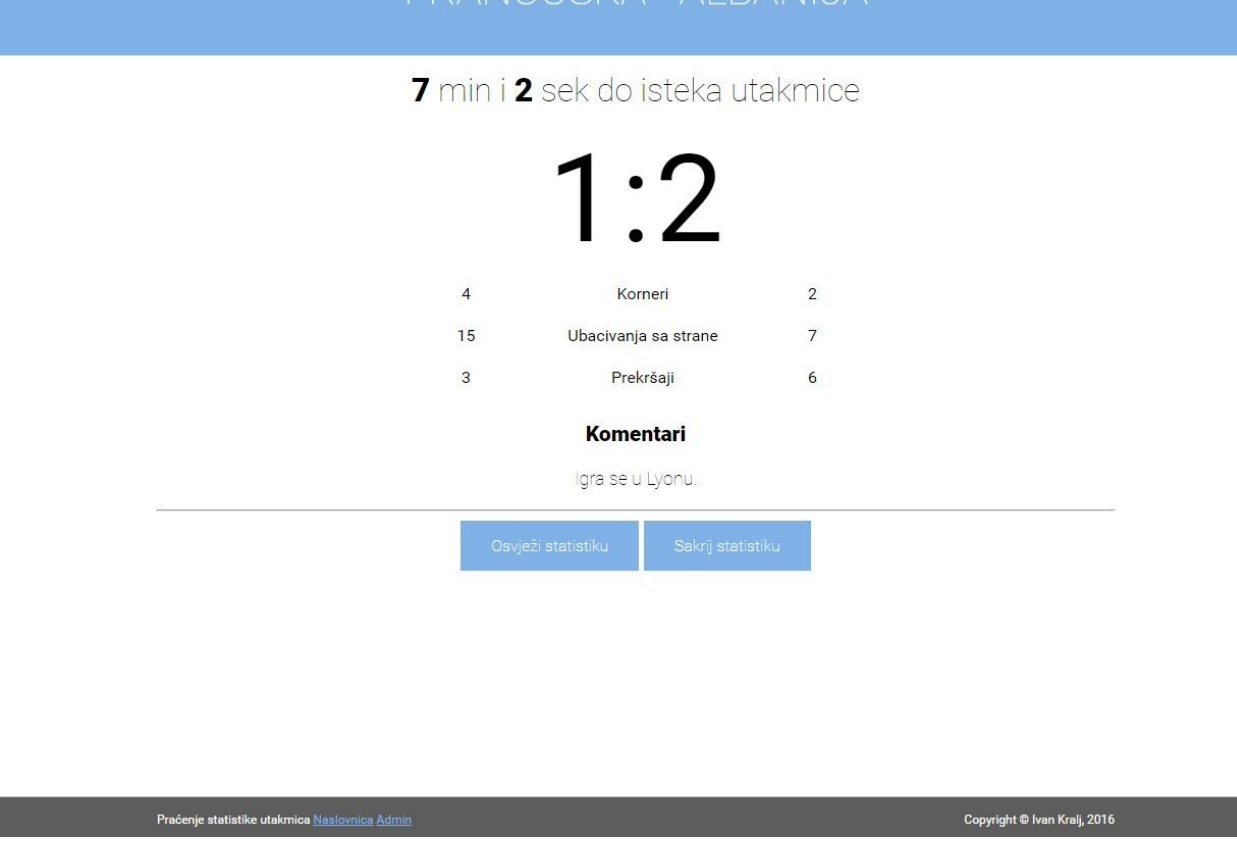

FRANCLISKA - ALBANILIA

Sl. 3.2. *Stranica "UTAKMICA" koju vidi korisnik.* 

## <span id="page-15-0"></span>**3.2. Admin login**

Korisnik koji ima podatke za prijavu može se prijaviti kao administrator. Poveznica za prijavu se nalazi u donjem lijevom kutu na naslovnoj strani. Prijava se sastoji od 2 elementa: polja korisničko ime, polja zaporka te tipke "LOGIN".. Proces prijave se završava klikom na tipku "LOGIN". Ukoliko barem jedno polje nije ispravno popunjeno, iznad obrasca se pojavljuje poruka: "Pogrešno ste unijeli vaše korisničko ime" odnosno "Pogrešno ste unijeli lozinku. Ukoliko su uneseni podatci ispravni, nakon prijave, korisnik je preusmjeren na stranicu administracija (admin.php). Sve dok je korisnik prijavljen u donjem lijevom kutu web aplikacije se nalazi poveznica "LOGOUT", gdje se korisnik može odjaviti.

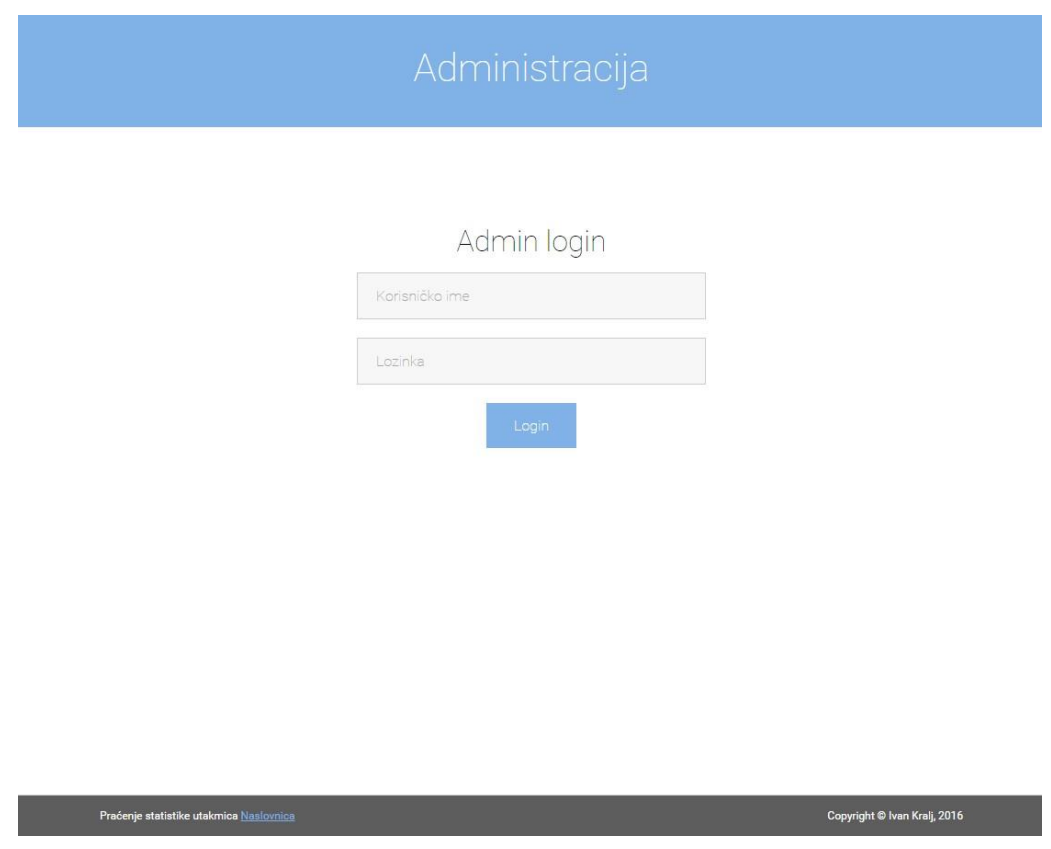

**Sl. 3.3.** *Stranica admin login.* 

## <span id="page-16-0"></span>**3.3. Administracija**

Na stranici administracija (admin.php) se nalazi isti popis utakmica koji vidi i korisnik, ali administrator ima mogućnost dodati novu utakmicu.

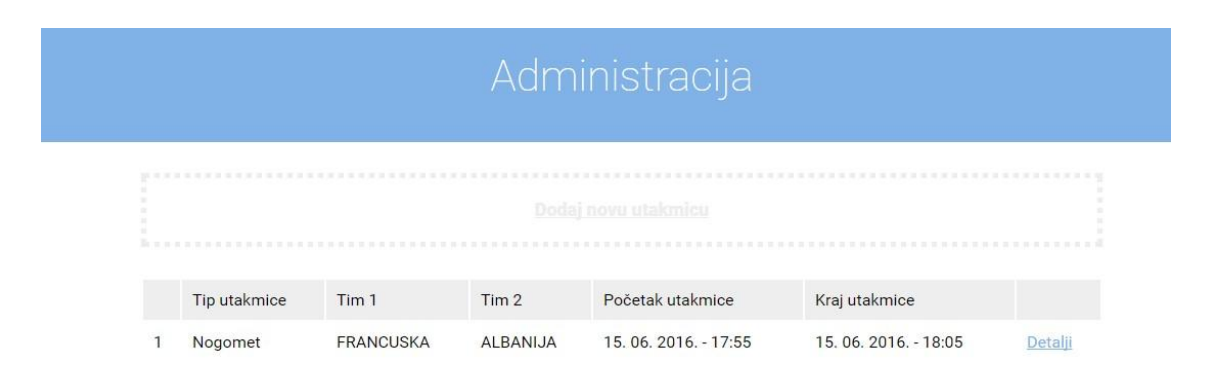

**Sl. 3.4.** *Prikaz gdje administrator može dodati novu utakmicu.* 

Kada administrator pritisne "Dodaj novu utakmicu" otvara mu se nova stranica na kojoj upisuje tip utakmice, imena timova, početak i kraj utakmice, trajanje pauze te opis utakmice. Svi podaci moraju

biti pravilno uneseni da bi se utakmica spremila. Nakon što smo spremili utakmicu imamo mogućnost upisivati rezultat utakmice, dodavati statistiku te upisivati komentare.

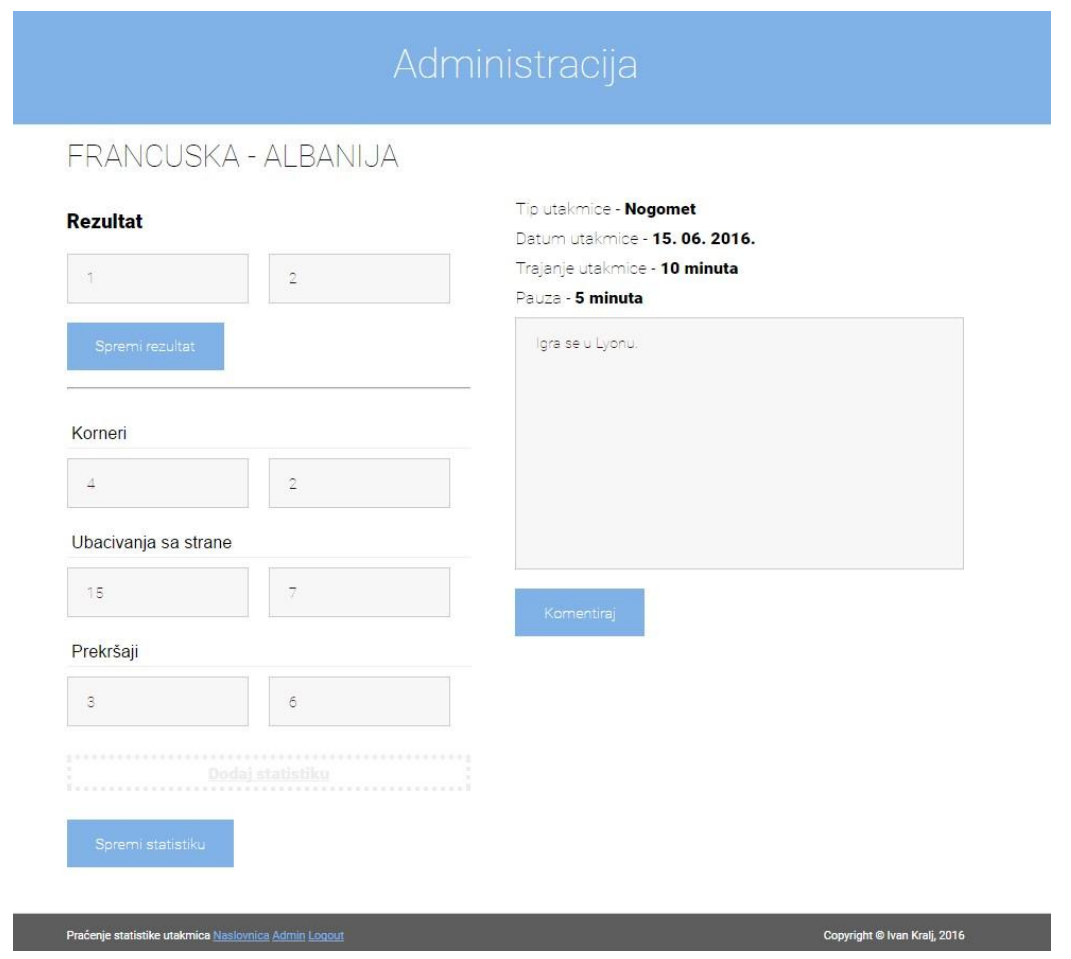

**Sl. 3.5.** *Administracija utakmice koja je u tijeku.* 

U gornjem desnom kutu vidimo i osnovne informacije o samoj utakmici. Tip utakmice, da li je nogometna ili rukometna utakmica. Datum kada se utakmica odigrava, trajanje same utakmice te pauzu. Svaki puta kada administrator upiše novi komentar, promjeni rezultat ili samu statistiku, korisnik će odmah vidjeti promjenu na svom ekranu.

## <span id="page-17-0"></span>**3.4. Odjava**

U bilo kojem trenutku korisnik se može odjaviti. Odjava se vrši klikom na "LOGOUT" u donjem lijevom kutu.

Praćenje statistike utakmica Naslovnica Admin Logout

**Sl. 3.6.** *Izgled zaglavlja aplikacije nakon prijave korisnika.*

Nakon što se korisnik odjavio, preusmjeren je na naslovnu stranicu. Da je korisnik uistinu odjavljen, potvrditi može na više načina. Najjednostavniji način je pogled u donji lijevi kut i ako ne postoji opcija "LOGOUT" korisnik će znati da nije prijavljen. Jedan od načina je izgled naslovne stranice. Uspoređujući izgled naslovne stranice kada je administrator prijavljen slika 3.4 i kada nije prijavljen slika 3.1.. Uvodni naslov se promijenio i glasi: "Izaberite utakmicu" te nema opcije za dodati nove utakmice.

### <span id="page-19-0"></span>**4. TESTIRANJE SUSTAVA**

Testiranje sustava je potrebno zbog osiguranja kvalitete. Testiraju se: obrazac za prijavu administratora, obrasci za unose nove utakmice i obrasci za unos statistike. U svaki obrazac smo unijeli ispravne zatim neispravne podatke da korisnik vidi kako pravilno popunjavati same obrasce.

## <span id="page-19-1"></span>**4.1. Provjera prijave**

Prilikom prijave u sustav, korisnik mora ispuniti 2 polja, korisničko ime i lozinku. Prijava u sustav nije moguća bez administracijskih podataka.

#### **4.1.1. Neispravna prijava**

Prijava je neispravna ukoliko samo jedno polje nije ispravno uneseno. Prema slici 4.1. uneseno je korisničko ime: ivan, lozinka: pero. Budući da podatci nisu ispravni, korisnik nije prijavljen u sustav.

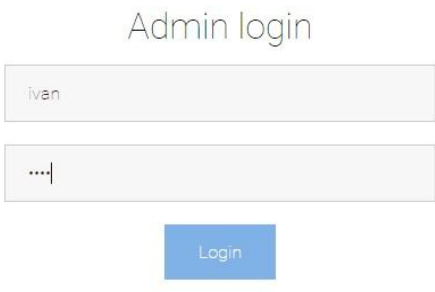

**Sl. 4.1.** *Unos pogrešne zaporke.* 

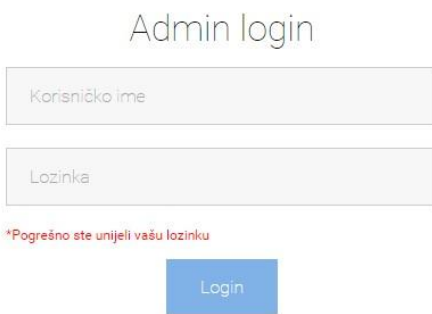

**Sl. 4.2.** *Povratna poruka nakon unosa podataka sa slike 4.1.* 

Prema slici 4.3. uneseno je korisničko ime: pero i lozinka: 123. Budući da podatci nisu ispravni, korisnik nije prijavljen u sustav.

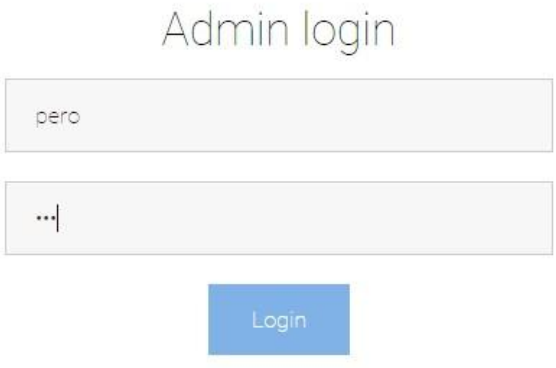

**Sl. 4.3.** *Unos pogrešnog korisničkog imena.* 

Nakon unosa sa slike 4.3. korisnik dobiva povratnu poruku koju vidimo na slici 4.4.

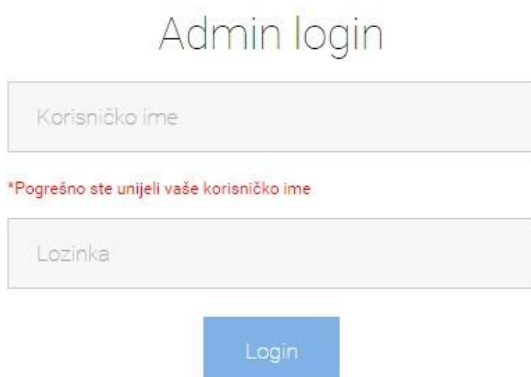

**Sl. 4.4.** *Povratna poruka nakon unosa podataka sa slike 4.3.* 

Prema slici 4.5. uneseno je korisničko ime: nijeadmin i zaporka: nijelozinka. Budući da niti jedan od podataka nije ispravan, korisnik nije prijavljen u sustav.

## Admin login

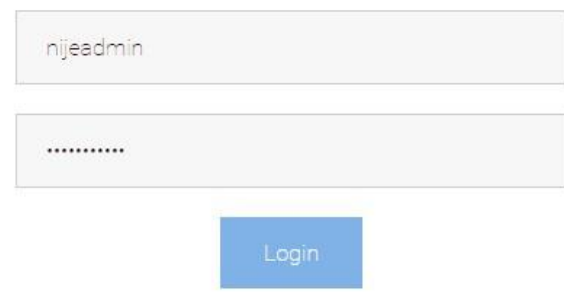

**Sl. 4.5.** *Unos pogrešnih podataka.* 

Nakon unosa sa slike 4.5. korisnik dobiva povratnu poruku kao na slici 4.6.

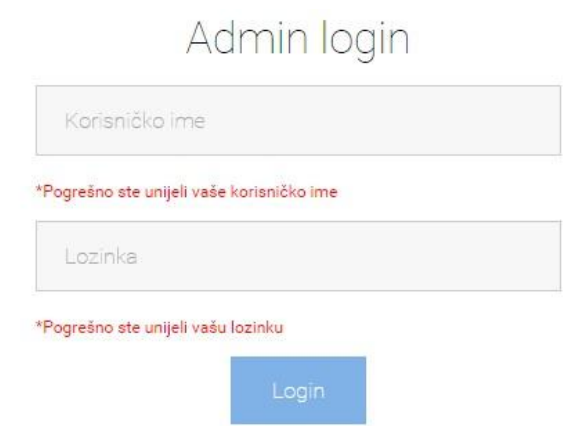

**Sl. 4.6.** *Povratna poruka nako unosa podataka sa slike 4.5.* 

#### **4.1.2. Ispravna prijava**

Ukoliko su i korisničko ime i zaporka ispravno uneseni, korisnik se prijavljuje u sustav. Pod ispravnim unosom smatra se upis onih podataka koji su uneseni u samom kôdu. Kako bi se korisnik iz navedenog primjera uspješno prijavio kao administrator u polje korisničko ime potrebno je upisati "ivan" a u polje lozinka "123".

# Admin login

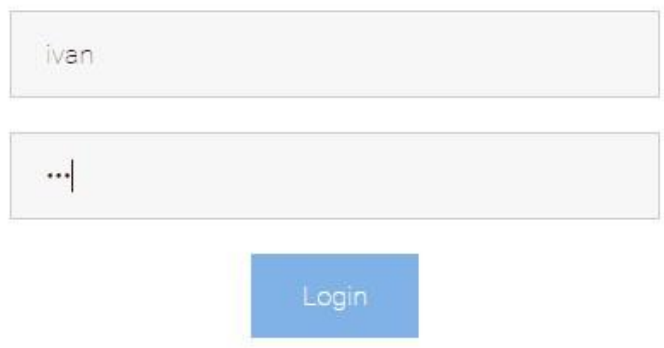

**Sl. 4.7.** *Unos ispravnih podataka u obrazac za prijavu.* 

Nakon uspješne prijave, prebačeni smo na stranicu administracija (admin.php) slika 3.4, a podnožje (footer) web aplikacije izgledat će kao na slici 4.8.

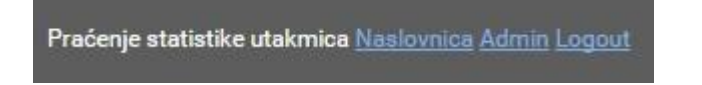

**Sl. 4.8.** *Uspješna prijava u sustav.* 

## <span id="page-22-0"></span>**4.2. Unos podataka**

U web aplikaciji nalaze se 2 obrasca za unos novih podataka, jedan obrazac je za utakmicu a drugi je za unos statistike utakmice.

#### **4.2.1. Unos nove utakmice**

Obrazac za unos nove utakmice prikazan je na slici 4.9. Za ovaj obrazac vrijedi da sve polja moraju biti popunjena. Polja: vrsta utakmice, tim 1, tim 2, i opis utakmice su polja gdje upisujemo normalne stringove (slova). Polje datum ima početnu vrijednost koja je postavljena na današnji datum. Korisnik mora samo odrediti u koliko sati utakmica počinje odnosno završava. Trajanje pauze u minutama je polje za unos integera (brojeva).

## Dodaj novu utakmicu

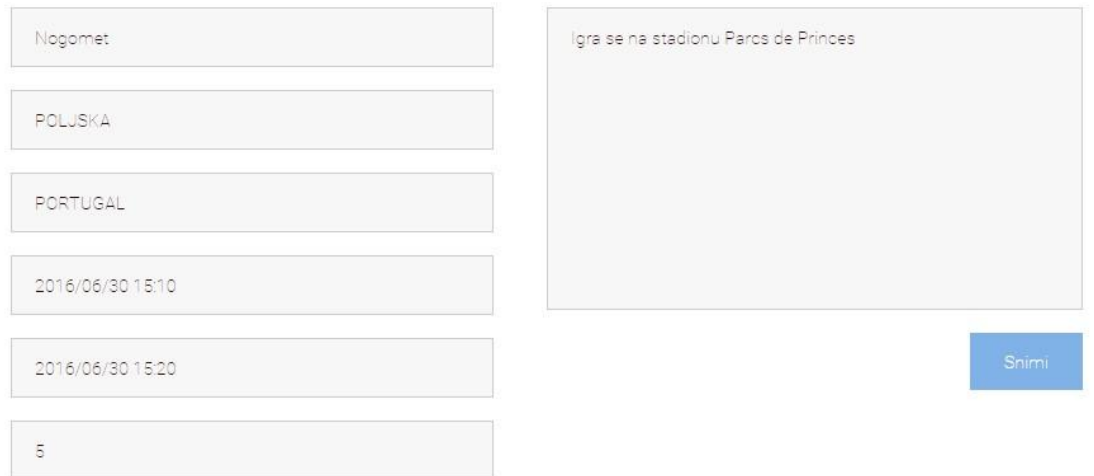

#### **Sl. 4.9.** *Obrazac za unos nove utakmice.*

Kada je sve uneseno, korisnik će biti prebačen na novu stranicu kao što je vidljivo na slici 4.10. Odnosno vraćen je na početnu stranicu koju vidi administrator gdje mu je na popis dodana nova utakmica.

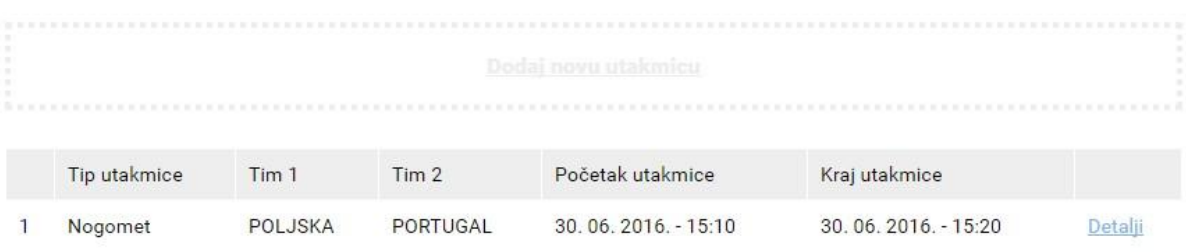

#### **Sl. 4.10.** *Uspješan unos nove utakmice.*

#### **4.2.2. Unos statistike**

Obrazac za unos statistike utakmice prikazan je na slici 4.11. Za ovaj obrazac nema nikakvih uvjeta što mora biti ispunjeno. Administrator povećava vrijednost broja golova odnosno rezultat. Prije ili za vrijeme utakmice dodaje statistiku ovisno o tome što će se pratiti na utakmici., te upisuje komentare o događajima na utakmici.

## POLJSKA - PORTUGAL

#### **Rezultat**

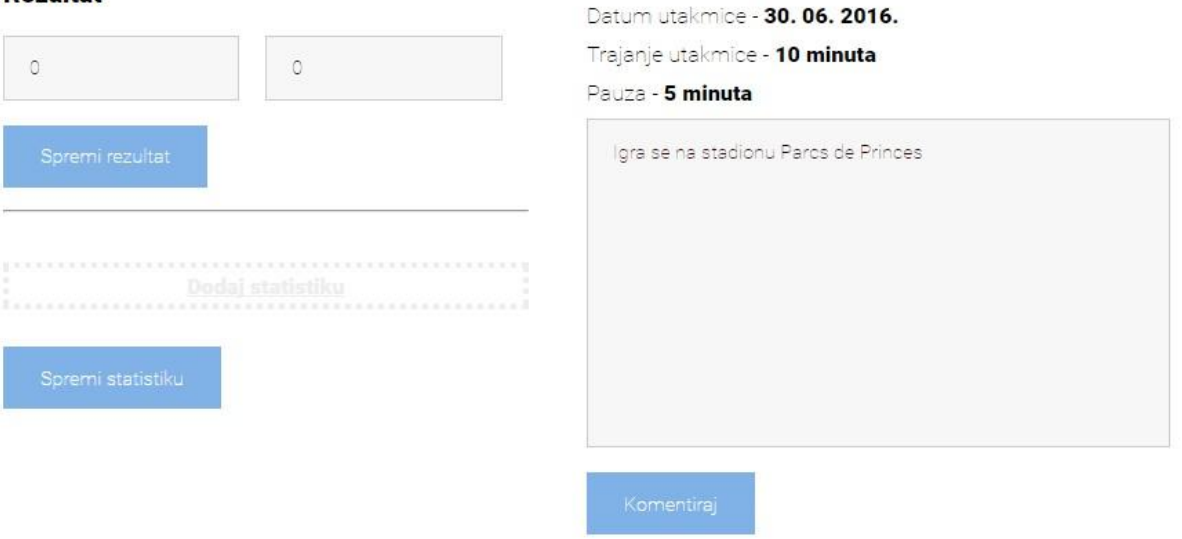

Tip utakmice - Nogomet

**Sl. 4.11.** *Obrazac za unos statistike.* 

Dio aplikacije gdje administrator unosi statistiku ili obavlja određene promjene na statistici slika 4.12. Unesenu statistika ili promjene koje je obavio administrator korisnik vidi kao na slici 4.13.

## POLJSKA - PORTUGAL

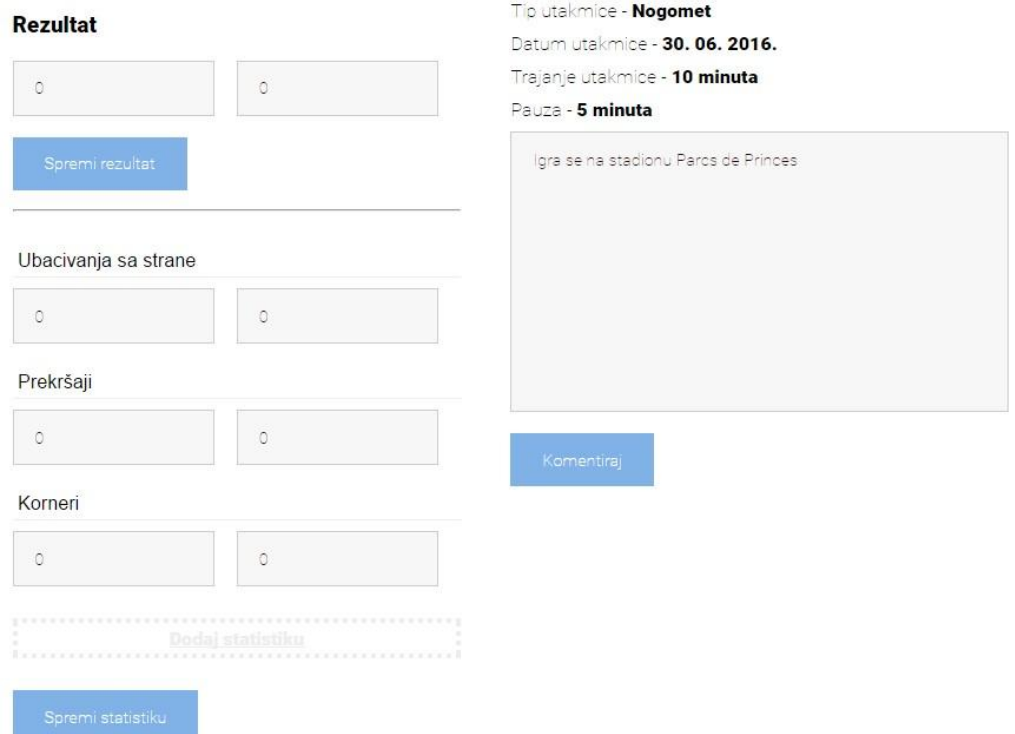

## **Sl. 4.12.** *Unesena statistika od strane administratora.*

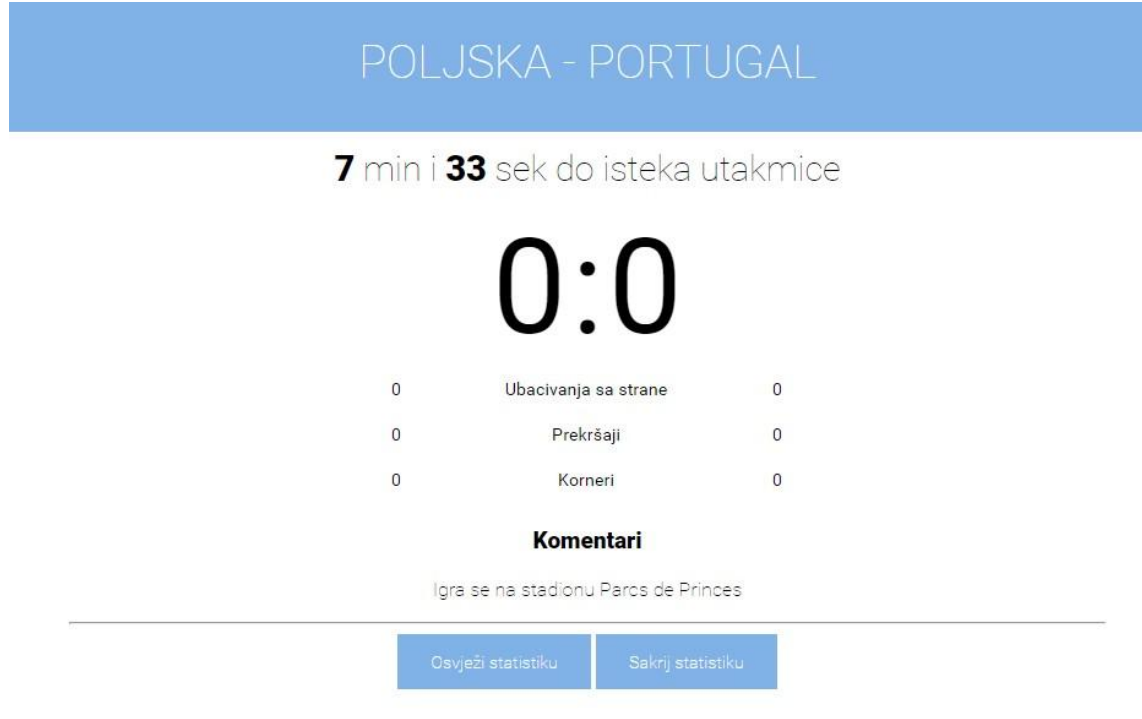

**Sl. 4.13.** *Prikaz statistike koju vidi korisnik.* 

## <span id="page-26-0"></span>**5. ZAKLJUČAK**

U ovom završnom radu napravljena je web aplikacija za uživo praćenje sportske statistike. Cilj rada bio je omogućiti korisnicima uživo praćenje rezultata i statistike neke utakmice. Aplikacija je prilagodljiva i može se iskoristiti za više sportova koji imaju samo jedno poluvrijeme. Budući da je ovo prva verzija aplikacije, ima prostora za napredak i usavršavanje. Aplikacija je u potpunosti iskoristiva. Pridržavajući se uputa navedenih u opisu teme Završnog rada [10], napravljena je realna i iskoristiva aplikacija.

## <span id="page-27-0"></span>**LITERATURA**

- [1] XAMPP besplatna multi-platforma [https://www.apachefriends.org/index.html,](https://www.apachefriends.org/index.html) veljača 2016.
- [2] phpMyAdmin [http://www.phpmyadmin.net/home\\_page/index.php,](http://www.phpmyadmin.net/home_page/index.php) veljača 2016.
- [3] Sublime text 2 alat za obradu teksta [http://www.sublimetext.com/2,](http://www.sublimetext.com/2) veljača 2016.
- [4] HTML opisni jezi[k](https://hr.wikipedia.org/wiki/HTML) [https://hr.wikipedia.org/wiki/HTML,](https://hr.wikipedia.org/wiki/HTML) lipanj 2016.
- [5] CSS općenito [https://hr.wikipedia.org/wiki/CSS,](https://hr.wikipedia.org/wiki/CSS) lipanj 2016.
- [6] jQuery JavaScript biblioteka [http://jquery.com/,](http://jquery.com/) lipanj 2016.
- [7] Datetimepicker jQuery widget [https://plugins.jquery.com/datetimepicker/,](https://plugins.jquery.com/datetimepicker/) veljača 2016.
- [8] PHP programski jezi[k](https://hr.wikipedia.org/wiki/PHP) [https://hr.wikipedia.org/wiki/PHP,](https://hr.wikipedia.org/wiki/PHP) lipanj 2016
- [9] MySQL alat za upravljanje bazom [https://hr.wikipedia.org/wiki/MySQL,](https://hr.wikipedia.org/wiki/MySQL) lipanj 2016.
- [10] Opis teme [https://www.isvu.hr/studomat/zavrsetakstudija/opistema,](https://www.isvu.hr/studomat/zavrsetakstudija/opistema) lipanj 2016.
- [11] Plava tvornica [http://plavatvornica.com/,](http://plavatvornica.com/) veljača 2016.
- [12] Optima Telekom [http://www.optima.hr/hr/,](http://www.optima.hr/hr/) kolovoz 2015.

## <span id="page-28-0"></span>**SAŽETAK**

Web aplikacija za uživo praćenje sportske statistike

U završnom radu uspješno je izrađena web aplikacija koja korisnicima omogućuje uživo praćenje sportske statistike. Svrha je omogućiti korisnicima koji nemaju mogućnost uživo gledati same utakmice praćenje rezultata, te detalje s utakmice. Sustav korisnicima nudi i pregled odigranih utakmica. Pri izradi aplikacije korišteni su: HTML, CSS, jQuery, PHP i MySQL. Aplikacija je napravljen u lokalnom okruženju.

**Ključne riječi**: uživo, web aplikacija, utakmica, statistike

### <span id="page-28-1"></span>**ABSTRACT**

Web application for live monitoring sports statistic

This final paper was successfully accomplished a web application that allows users to live monitoring of sports statistics. The purpose is to allow users who do not have the possibility of watching the matches live viewing mode to monitor the outcome and detalis of the game. The system offers users an overview of played matches. In developing the system were used: HTML, CSS, jQuery, PHP and MySQL. The system was created in the local enviroment

**Key words**: live, web application, matches, details

## <span id="page-29-0"></span>**ŽIVOTOPIS**

Ivan Kralj rođen je 09.04.1993. u Virovitici. Osnovnu školu pohađa u Virovitici, a srednju u Grubišnom Polju. Tijekom osnovnoškolskog obrazovanja sudjelovao je na natjecanjima iz Informatike i Fizike. 2012. godine, nakon završene tehničke škole smjer Tehničar za računalstvo, upisao se na preddiplomski stručni studij Elektrotehnike, smjer Informatika na Elektrotehničkom fakultetu u Osijeku, kao redovan student. Tijekom studiranja obavljao je stručnu praksu u Plavoj tvornici d.o.o [10]. Radio je u Optima Telekom-u [11] kao tehnička podrška. Osim redovitih obaveza na faksu, proučava područje izrade web aplikacija sa naglaskom na HTML i CSS tehnologiju.

## <span id="page-30-0"></span>**PRILOZI**

Na CD-u priloženom uz Završni rad nalaze se:

### **Dokumenti:**

Završni rad – Ivan Kralj.doc

Završni rad – Ivan Kralj.docx

Završni rad – Ivan Kralj.pdf

### **Datoteke:**

Projekt "statistika" preuzet iz sofisticiranog tekst urednika Sublime Text 2 Baza podataka u .sql formatu